# Hun Guard

## **CERTIFICATE**

HUNGUARD Informatics and IT R&D and General Service Provider Ltd. as a certification authority assigned by the assignment document No. IKF/19519-2/2012-NFM of the Ministry of National Development based on the Ministry of Informatics and Communication Decree 9/2005. (VII.21) and as a product certification authority accredited by the National Accreditation Body by the document No. NAT-6-0048/2011

### certifies that

nShield F3 Ultrasign PCI /Hw: nC4033P-300/ nShield F3 Ultrasign 32 PCI, /Hw: nC4132P-300/ nCihper F3 PCI for NetHSM, /Hw: nC4032P-300N/ payShield Ultra PCI Hw: /nC4232P-300/ payShield Ultra PCI for NetHSM /Hw: nC4232P-300N/ nShield F3 PCI /Hw: nC4032P-150/ payShield PCI, és /Hw: nC4032P-150/ nShield Lite, /Hw: nC4032P-10/

firmware version: 2.22.6-3

#### electronic signature product

developed by **nCipher Corporation Ltd.** 

### is suitable for

## the secure operation of the following activities of a qualified certification service provider

in case of fulfilment of criteria listed in Annex 1:

#### Within the scope of electronic signature certification service:

Generating and storing (qualified) certificate signing keys, signing, saving and recovering (qualified) certificates:

#### Within the scope of time stamping service:

Generating and storing timestamp signing keys, signing timestamps;

Within the scope of placement of signature creation data in a signature creation device service:

Generating subscriber's (signing) key pair;

## Within the scope of secure operation of the qualified certification service provider's own information system:

Generating, storing and using infrastructural and reliable management keys.

This certificate has been issued on the basis of the evaluation report HUNG-TJ-063-2013.

Produced on commission of Microsec Software Engineering & Consulting Plc.

Registration number: **HUNG-T-063-2013.** Date of the certification: December 02, 2013

Validity of this certificate in case of yearly revision: December 13, 2016

Annexes: conditions, requirements, documents in eigth pages.

LS

Endrődi Zsolt Certification director Lengyel Csaba Managing director

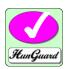

#### Annex 1

## Validity conditions of the certificate

The nShiled Hardware Security Module are complex cryptographic devices that were designed for general usage and to satisfy a wide range of user needs. Accordingly, many security attributes can be configured on/off in the devices.

Operation in FIPS 140-2 mode (which focuses on security at the expense of efficiency and user-friendly operation) requires several configuration settings, and complying with these settings is the basic condition of validity.

If the nShiled Hardware Security Module is used by a qualified certification service provider for its security-critical activities (to sign the issued certificates and timestamp responses) then it has to meet further requirements which limit the usability by demanding other supplementary conditions to be met.

Hereunder we summarize the conditions that **jointly** form the basis of this certificate's validity.

#### I. General validity conditions

The following conditions are necessary for every usage modes (the whole general utilization scope designed by the manufacturer) for reliable and secure operation.

- 1. Individuals assigned to different roles (nCipher Security Officer, Junior Security Officer, User) using nShield cryptographic module's services
  - competent, well-trained and reliable, and
  - follow the mandatory activities defined in different guides.

#### II. Validity conditions due to FIPS 140-2 conformance

The following conditions are essential for the nShield Hardware Security Module to meet FIPS 140-2 requirements.

The nCipher enabled application must perform the following services:

#### 2. To initialise a module

- 1. Fit the initialisation link and restart the module
- 2. Use the Initialise command to enter the Initialisation state.
- 3. Generate a key pair to use a Security Officer's key.
- 4. Generate a logical token to use to protect the Security Officer's key.
- 5. Write one or more shares of this token onto software tokens.
- 6. Export the private half of the Security Officer's key as a key blob under this token.
- 7. Export the public half of the Security Officer's key as plain text.

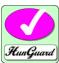

- 8. Use the Set Security Officer service to set the Security Officer's key and the operational policy of the module. In order to comply with FIPS 140-2 level 3 roles and services and key management you must set at least the following flags:
  - NSOPerms\_ops\_ReadFile
  - NSOPerms\_ops\_WriteFile
  - NSOPerms ops EraseShare
  - NSOPerms\_ops\_EraseFile
  - NSOPerms\_ops\_FormatToken
  - NSOPerms\_ops\_GenerateLogToken
  - NSOPerms\_ops\_SetKM
  - NSOPerms\_ops\_RemoveKM
  - NSOPerms\_ops\_StrictFIPS140
- 9. Keep the tokens and key blobs safe.

You can create extra module keys in order to distinguish groups of users. You may want to create working keys and user authorization at this stage.

10. Remove the initialisation link and restart the module.

nCipher supply a graphical user interface KeySafe and a command line tool newworld that automate these steps.

If you use KeySafe, you must set the StrictFIPS 140 flag.

If you use new-world, you must select the -F flag.

#### 3. To return a module to factory state

This clears the Security Officer's key, the module signing key and any loaded module keys.

- 1. Fit the initialisation link and restart the module
- 2. Use the Initialise command to enter the Initialisation state.
- 3. Load a random value to use as the hash of the security officer's key.
- 4. Set Security Officer service to set the Security Officer's key and the operational policy of the module.
- 5. Remove the initialisation link and restart the module.
- 6. After this operation the module must be initialized correctly before it can be used in a FIPS approved mode.

nCipher supply a graphical user interface KeySafe and a command line tool new-world that automate these steps.

#### 4. To create a new user

- 1. Create a logical token.
- 2. Write one or more shares of this token onto software tokens.
- 3. For each key the user will require, export the key as a key blob under this token.
- 4. Give the user any pass phrases used and the key blob.

nCipher supply a graphical user interface KeySafe and a command line tool new-world that automate these steps.

#### 5. To authorize the user to create keys

- 1. Create a new key, with an ACL that only permits UseAsSigningKey. This action may need to be authenticated.
- 2. Export this key as a key blob under the users token.
- 3. Create a certificate signed by the nCipher Security Officer's key that:
- 4. includes the hash of this key as the certifier

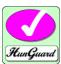

- 5. authorizes the action GenerateKey or GenerateKeyPair depending on the type of key required.
- 6. if the user needs to store the keys, enables the action MakeBlob, limited to their token.
- 7. Give the user the key blob and certificate.

nCipher supply a graphical user interface KeySafe and a command line tool new-world that automate these steps.

#### 6. To authorize a user to act as a Junior Security Officer

- 1. Generate a logical token to use to protect the Junior Security Officer's key.
- 2. Write one or more shares of this token onto software tokens
- 3. Create a new key pair,
- 4. Give the private half an ACL that permits Sign and UseAsSigningKey.
- 5. Give the public half an ACL that permits ExportAsPlainText
- 6. Export the private half of the Junior Security Officer's key as a key blob under this token.
- 7. Export the public half of the Junior Security Officer's key as plain text.
- 8. Create a certificate signed by the nCipher Security officer's key includes the hash of this key as the certifier
- 9. authorizes the actions GenerateKey, GenerateKeyPair
- 10. authorizes the actions GenerateLogicalToken, WriteShare and MakeBlob, these may be limited to a particular module key.
- 11. Give the Junior Security Officer the software token, any pass phrases used, the key blob and certificate.

nCipher supply a graphical user interface KeySafe and a command line tool new-world that automate these steps.

#### 7. To authenticate a user to use a stored key

- 1. Use the LoadLogicalToken service to create the space for a logical token.
- 2. Use the ReadShare service to read each share from the software token.
- 3. Use the LoadBlob service to load the key from the key blob.
- 4. The user can now perform the services specified in the ACL for this key.
- 5. To assume Security Officer role load the Security Officer's key using this procedure. The Security Officer's key can then be used in certificates authorising further operations.

nCipher supply a graphical user interface KeySafe and a command line tool new-world that automate these steps.

#### 8. To authenticate a user to create a new key

- 1. If you have not already loaded your user token, load it as above.
- 2. Use the LoadBlob service to load the authorization key from the key blob.
- 3. Use the Keyld returned to build a signing key certificate.
- 4. Present this certificate with the certificate supplied by the security officer with the GenerateKey, GenerateKeyPair or MakeBlob command.

nCipher supply a graphical user interface KeySafe and a command line tool new-world that automate these steps.

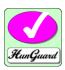

#### III. Supplementary conditions for qualified certification service provision

For a qualified certification service provider the following supplementary conditions must be met during nShield Hardware Security Module usage:

- 9. Minimal modulus length (MinModLen) must be at least 2048-bit in case of RSA signing algorithm.
- 10. Minimal p prime length (pMinLen) must be 2048-bit, minimal q prime length must be 224-bit in case of DSA signature algorithm.
- 11. In case of ECDSA signing algorithm the following parameter requirements must be fulfilled:: in case of SHA256 qMinLEN=256 SHA256, and rOMin is greater than 10<sup>4</sup> and MinClass is at least 200, where parameter notation complies with ETSI TS 102 176-1 v 2.1.1.
- 12. Only blocks with bit length divisible by 8 can be signed digitally.
- 13. Use of SHA-1 or weaker hash algorithm for creating electronic signature is forbidden.
- 14. The key used to sign a qualified certificate should only be used for signing QCs and, optionally, the related Revocation Status Data including the certificate applied to check their validity.
- 15. The module must take care of key protection when a stored key from a secure cryptographic module is exported. Storing sensitive key data in non-secure mode is prohibited. Storing and saving a qualified certificate signing key is only permitted if other additional security mechanisms are used. This can be done using one of the following techniques:
  - "m from n" technique where m is the quantity of those components from the whole n components which are necessary for the successful initialization of the key. For the recovery from error state the m = 60% \* n value is proposed (that is if n=3 then m=2, if n=4 then m=3, if n=5 then m=3, and so on).
  - with the following methods:
    - saving to a smart card (token),
    - it is encoded by Triple-DES or AES encryption algorithm,
    - the Key Encryption Key is made from two random components and in compliance with this the simultaneous presence of at least two authorized persons is necessary for recovering the private key.
- 16. Signing keys used for time stamping are only applicable for signing timestamps.
- 17. In the placement of signature creation data in the signature creation device service -if the generation of the subscriber's signing key pair occurs outside the signature creation device (inside the nShiled module)- it must be assured that signing keys for electronic signature are different from other keys, e.g. keys for encryption.

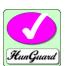

- 18. In the placement of signature creation data in the signature creation device service -if the generation of the subscriber's signing key pair occurs outside the signature creation device (inside the nShield module)- a secure path between the nShield module and the signature creation device must be assured. This path must provide for confidentiality, integrity and source authentication by proper cryptographic mechanisms.
- 19. This certificate is only valid for the hardware and firmware versions specified on the first sheet. Upgrade of a new firmware version is only applicable if the following requirements are realized:
  - the new firmware version is authenticated by the digital signature of the developer/manufacturer,
  - the new firmware version has been evaluated by an FIPS 140 accredited laboratory and a new FIPS certificate has been released about it,
  - usability of the new firmware version in qualified certification service is certified by a designated native organization, and the new version is included in the secure signing products register of the National Media and Infocommunications Authority.

#### IV. Other aspects that influence validity

- 20. Certificates issued by the National Institute of Standards and Technology (NIST) are valid until revocation. So hardware, firmware and software configurations in the certificates are usable in an unchanged form.
- 21. Currently there is no information in public sources that may influence the secure operation of the module. Performing this examination is necessary in every 3 years.

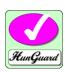

# Annex 2 PRODUCT CONFORMANCE REQUIREMENTS

## Requirements document

Act XXXV of 2001 of the Republic of Hungary on electronic signature

Decree 3/2005. (III.18.) IHM on detailed requirements for services in connection with electronic signature and its service providers

FIPS 140-2: Security Requirements for Cryptographic Modules

Derived Test Requirements for FIPS 140-2

ETSI TS 102 176-1 V2.1.1 Algorithms and Parameters for Secure Electronic Signatures; Part 1: Hash functions and asymmetric algorithms

CEN 14167-1:2003 Workgroup Agreement: Security Requirements for Trustworthy Systems Managing Certificates for Electronic Signatures

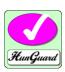

## ${\bf Annex} \ {\bf 3}$ Further documents considered during certification

Request for certification

FIPS 140-2 Validation Certificate No. 674

The nShield security policy /nShield and payShield modules v2.0.7/